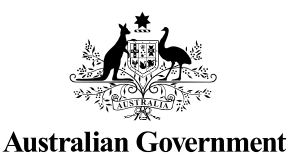

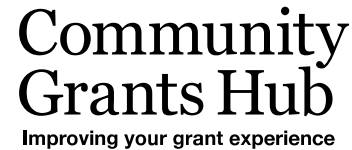

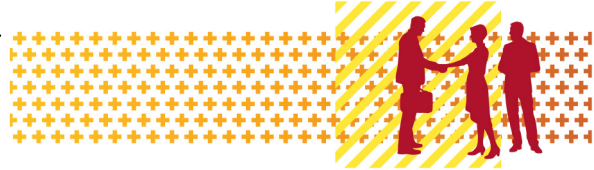

# Submit Reports

Grant Recipient Portal Task Card

**Portal Access required**: Administrator or Editor

The Grant Recipient Portal (Portal) enables grant recipients to submit some of their reporting milestones including Financial Acquittals, Activity Work Plan (AWP) Reports and Child Safety Statements of Compliance online. Reporting milestones are displayed on both the Milestones and Grant Activities pages in the Portal.

This task card describes the process of submitting a Financial Acquittal, AWP Report and Child Safety Statement of Compliance online through the Portal.

#### Navigating to Milestones

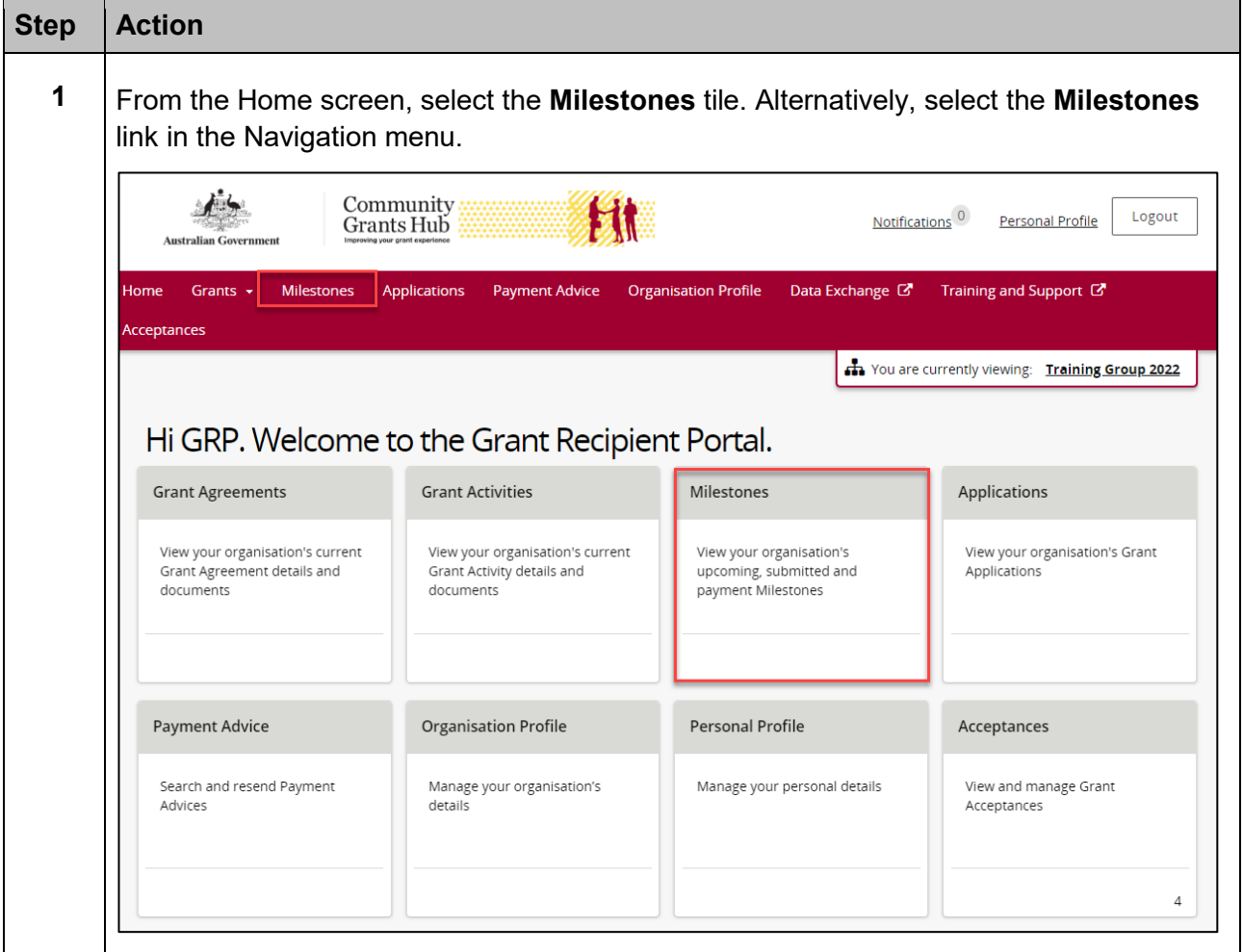

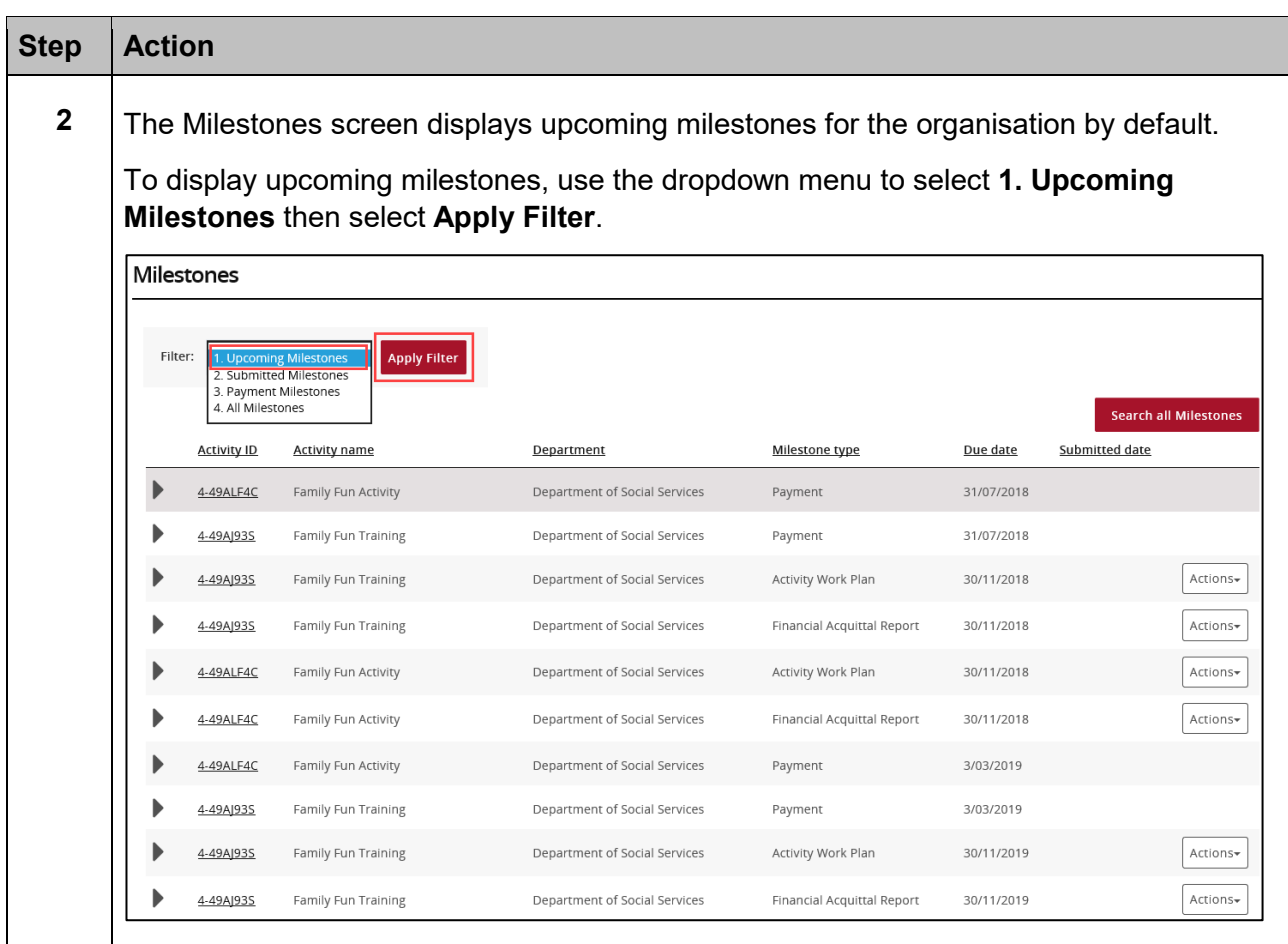

÷ Ŧ ÷ ÷ ÷ ÷ ¥ ¥ ÷ ÷ ÷ ÷ ÷ ÷ ٠ \*\*\* ٠

> مالد ala ÷ ÷ ÷ dia. ÷ 小小 A. alar

٠ ٠ ٠

٠ ٠ \*\*

> ۰ ÷ ÷

۰

a.

de de de w ali de

٠ 4

÷

۰

٠

þ

ż,

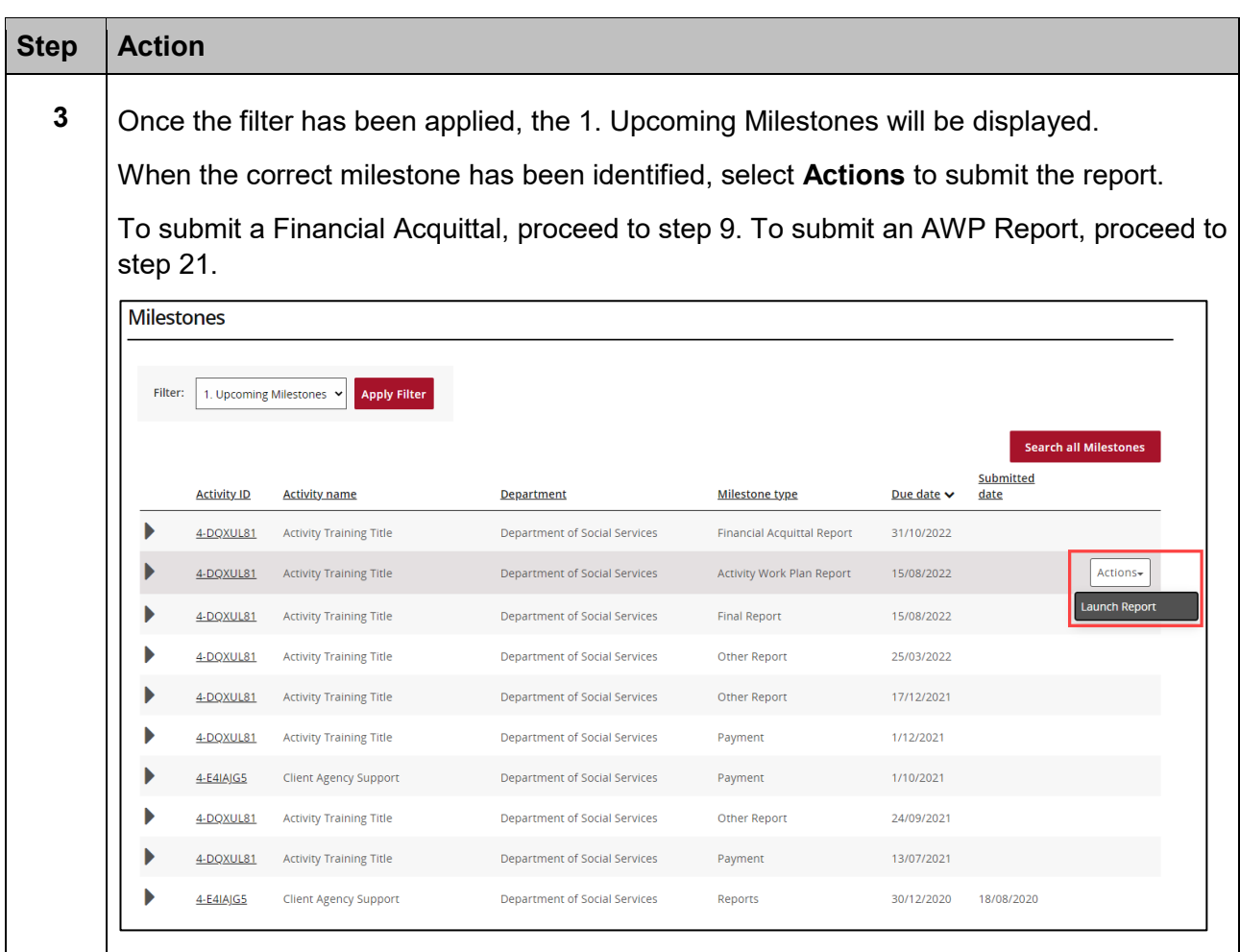

مالد مالد alla ÷ ala ÷ dia. dia.

٠ ٠ ٠ ٠ ٠ ٠

÷ ÷

٠ ÷ ٠ ÷

۰

÷

÷ ÷ ÷ ÷ ¥ ÷ ÷ ÷ ÷ \*\* ٠ ٠

٠

\*\*\*\*\*\*\*

de de de

٠

þ

Â

٠ 4

alla

a.

## Navigating to Milestones from Grant Activities

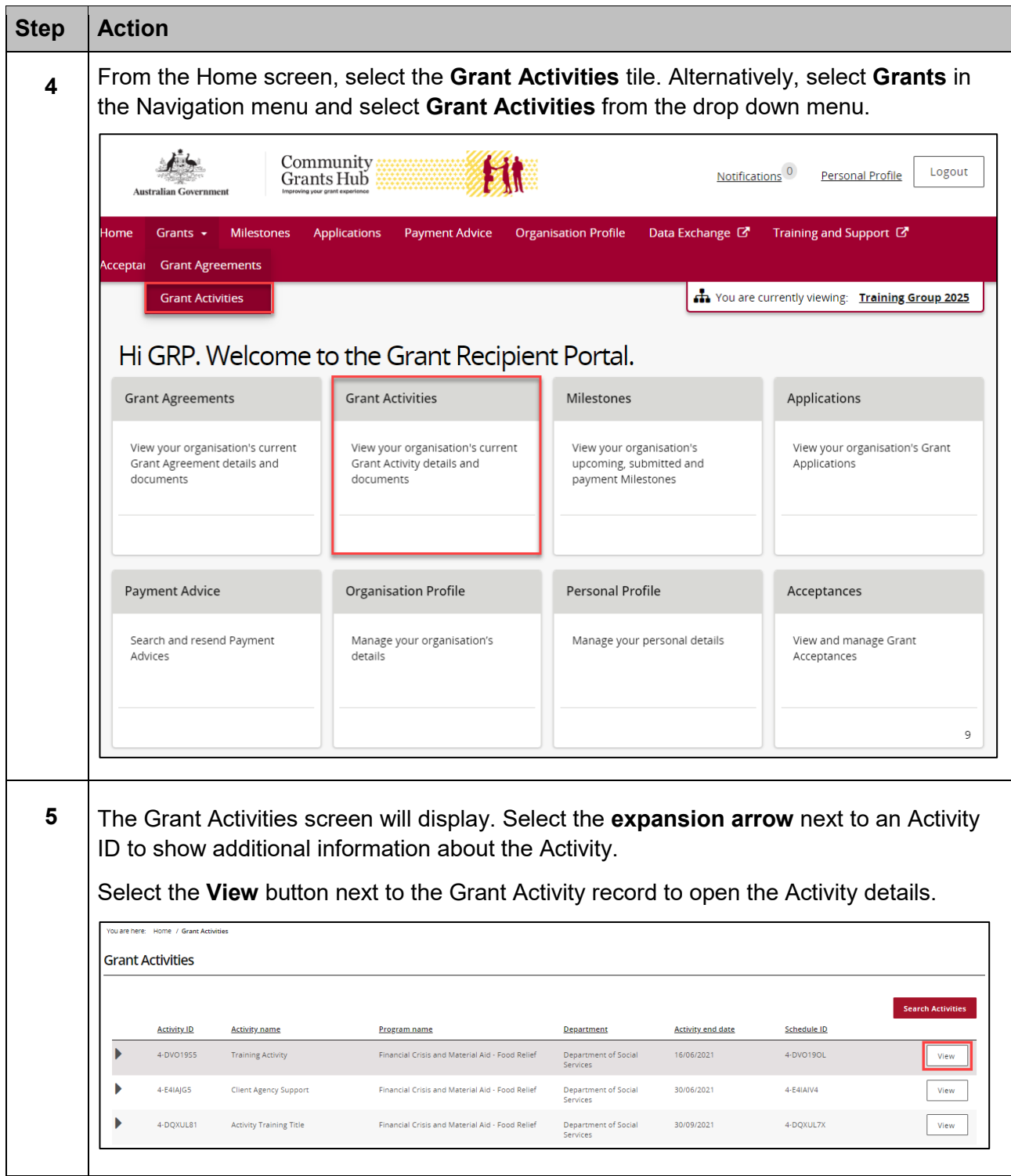

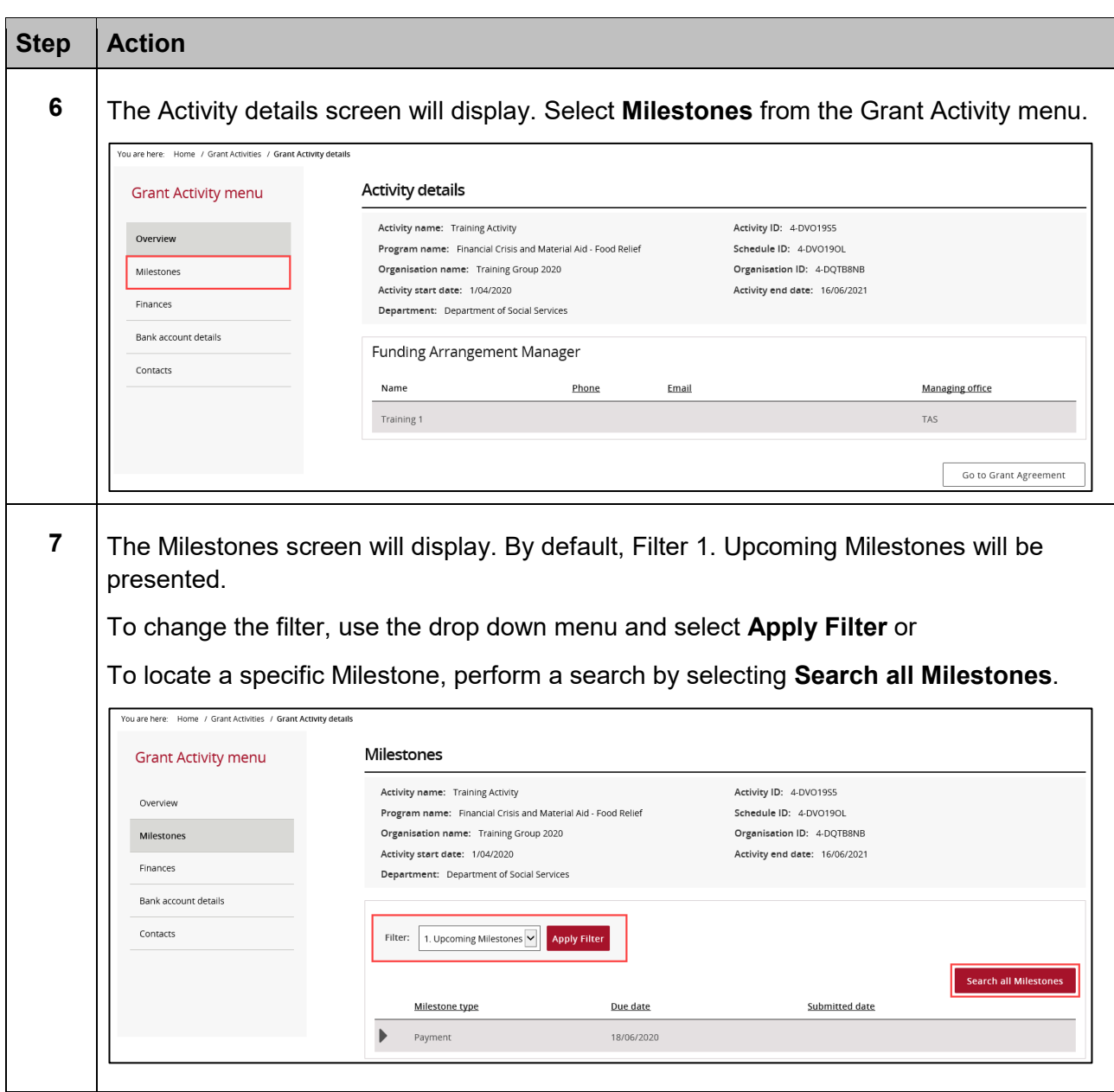

÷ ÷

٠ ٠ ٠ ٠ ٠ ÷ ٠ ٠

解説

٠

÷

÷

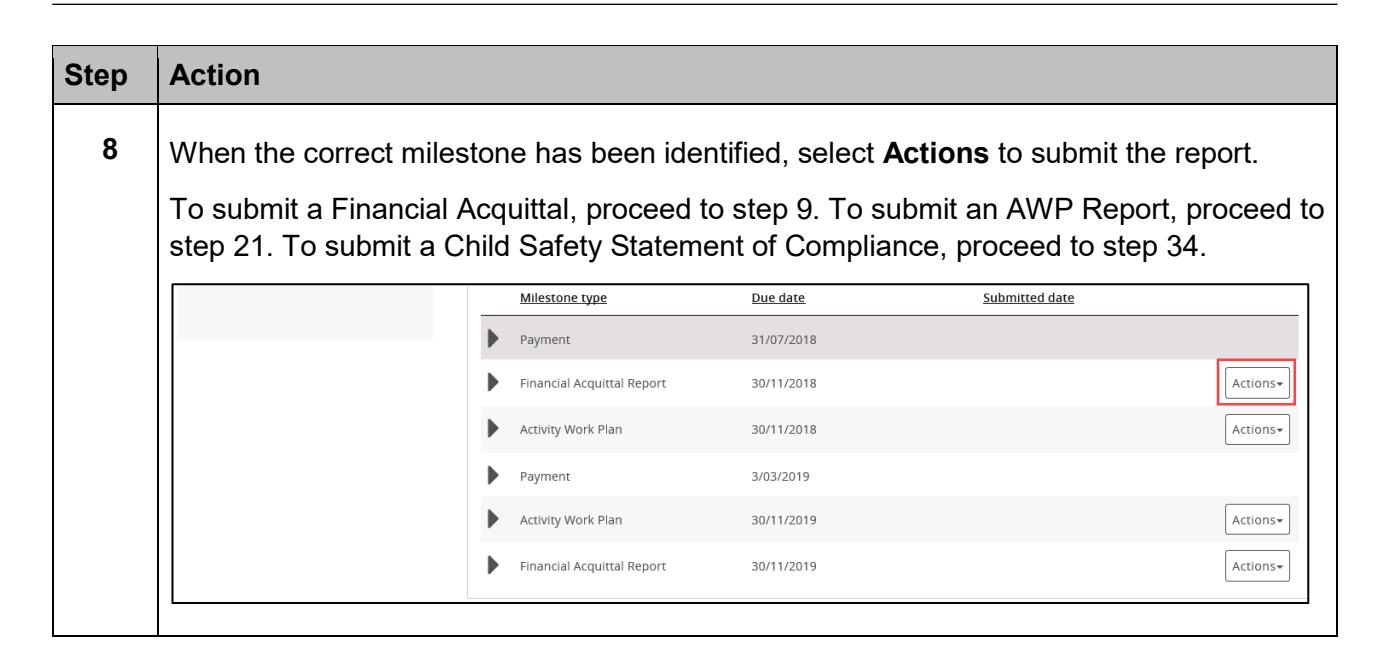

÷

٠

۰

#### Submitting a Financial Acquittal

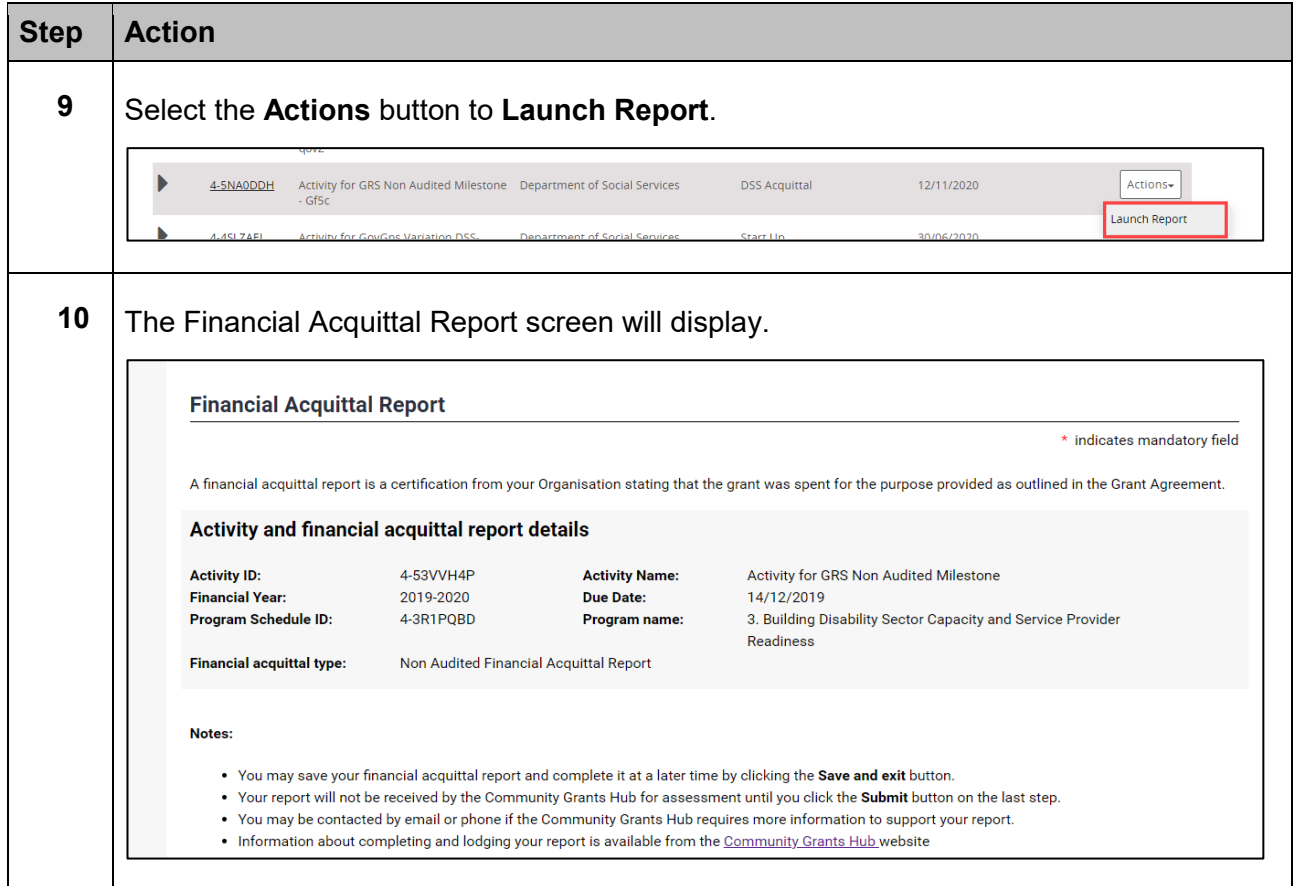

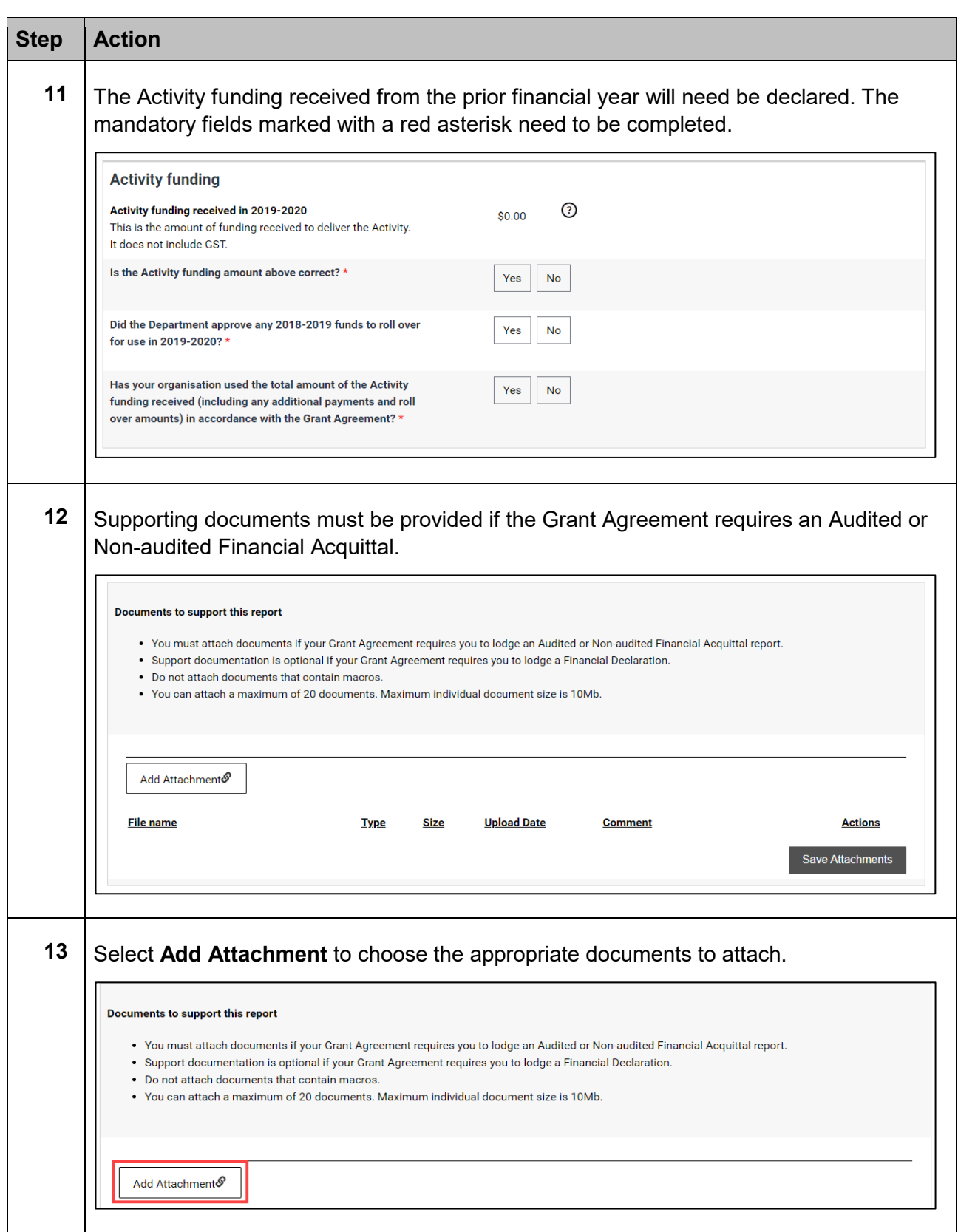

\*\* \*\*

÷

٠ ٠ ٠ ٠ ٠ ٠

۰

小小

\*\*\* ÷ \*\*

÷ 小小

٠

de de

٠

解剖法

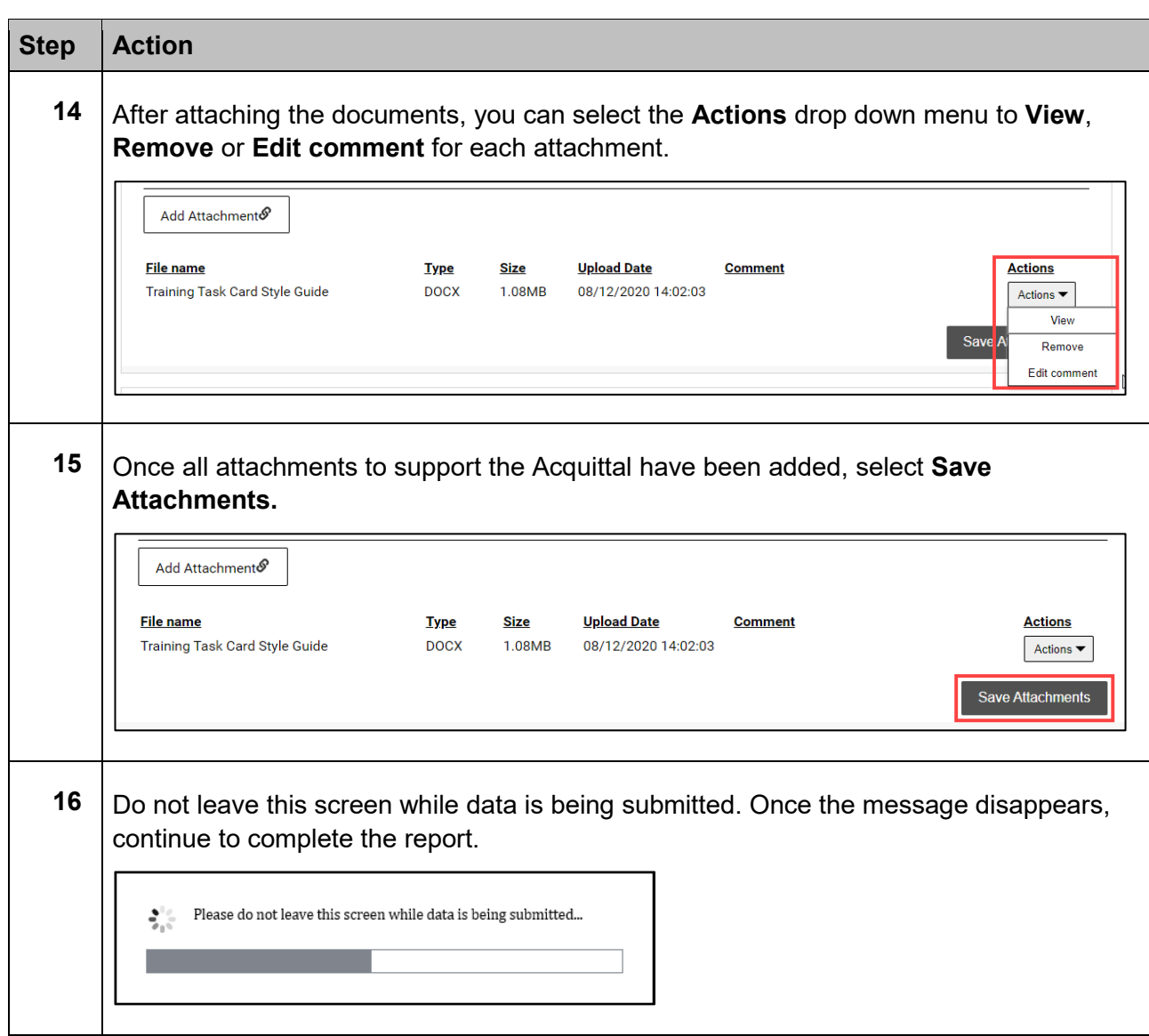

۰ ÷ ÷ ۰ ٠ ÷

解剖法

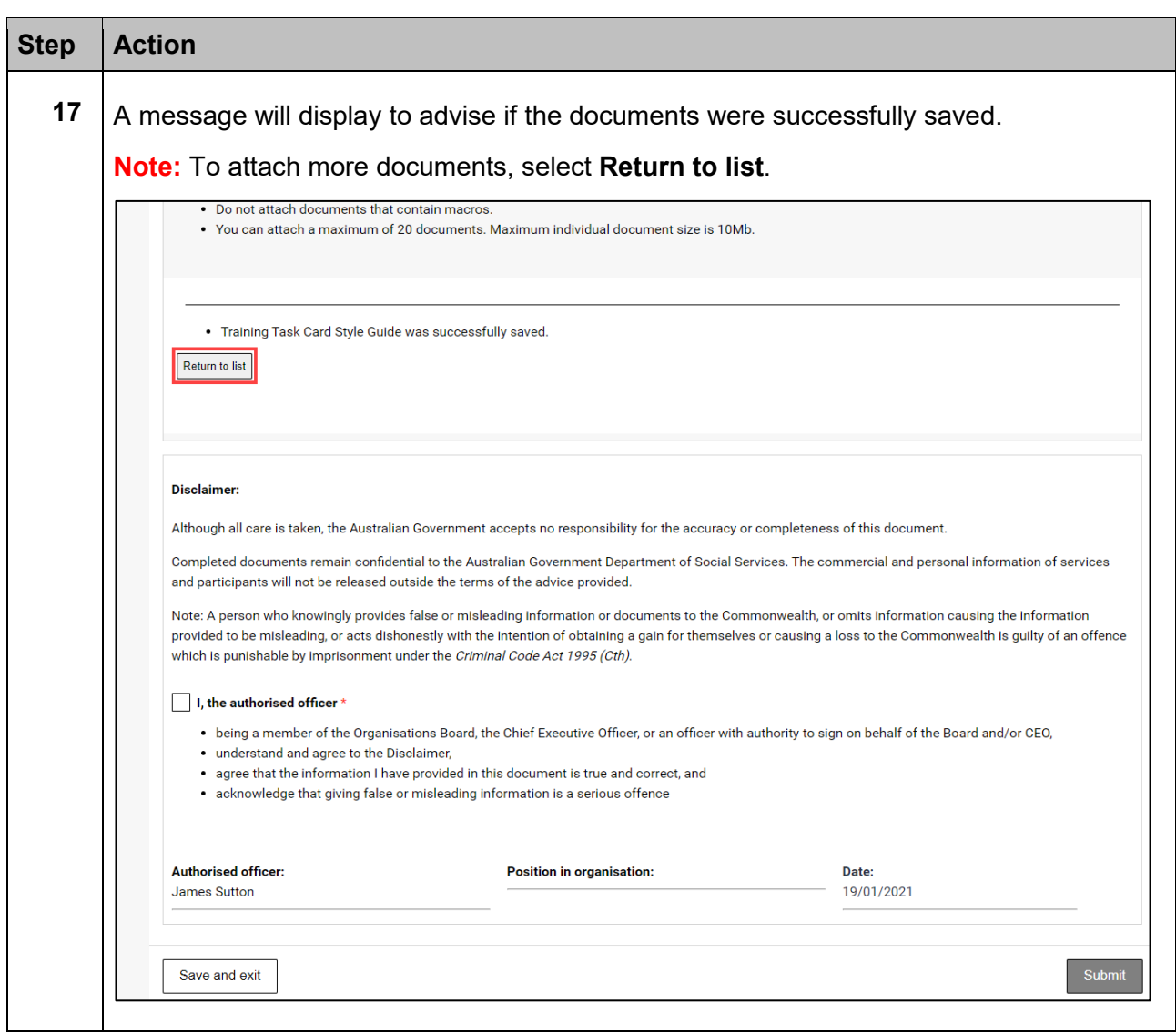

÷

÷

解剖法

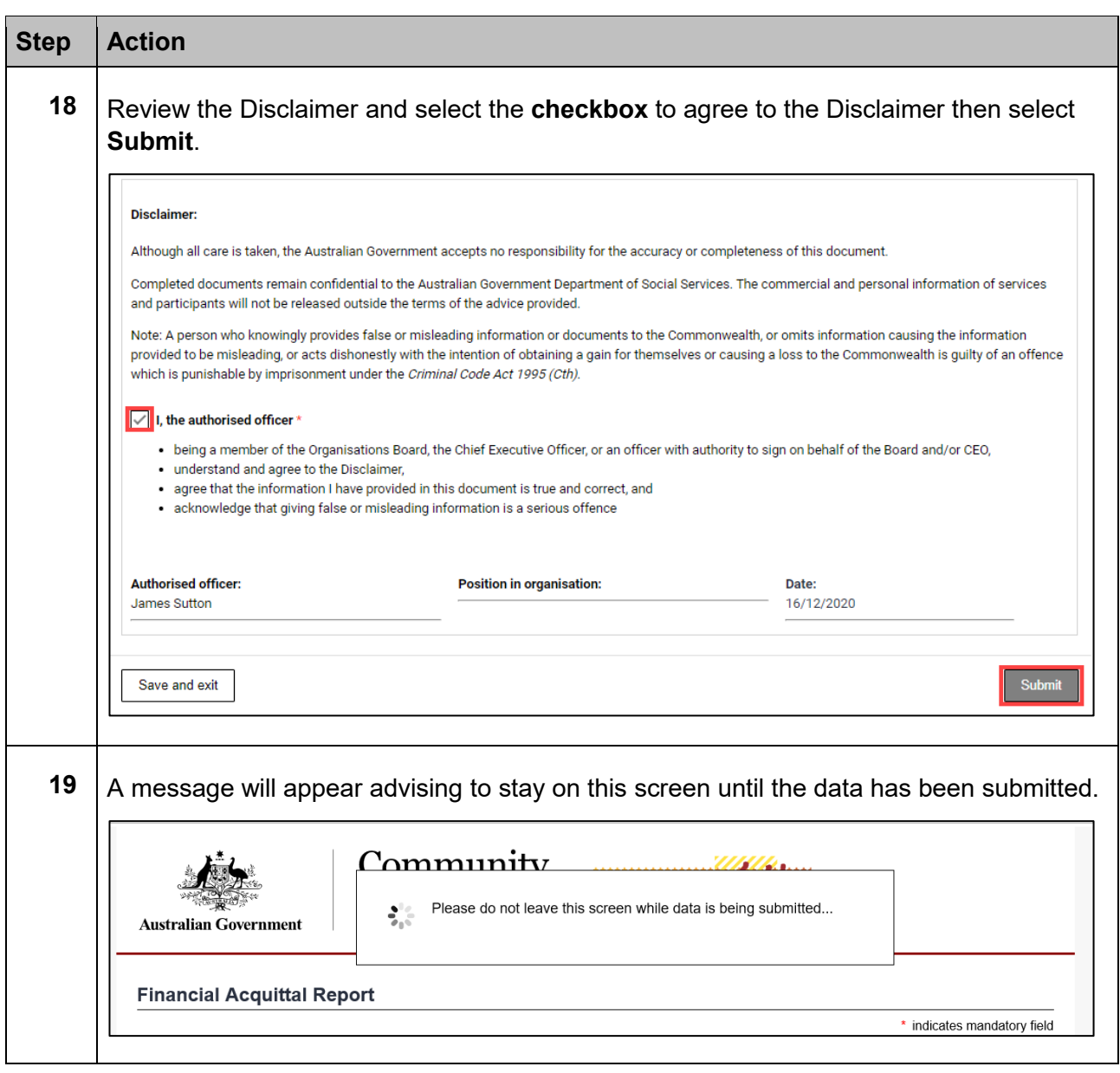

٠ ÷ ٠ 手 ٠ ٠

解剖法

٠

۰

÷

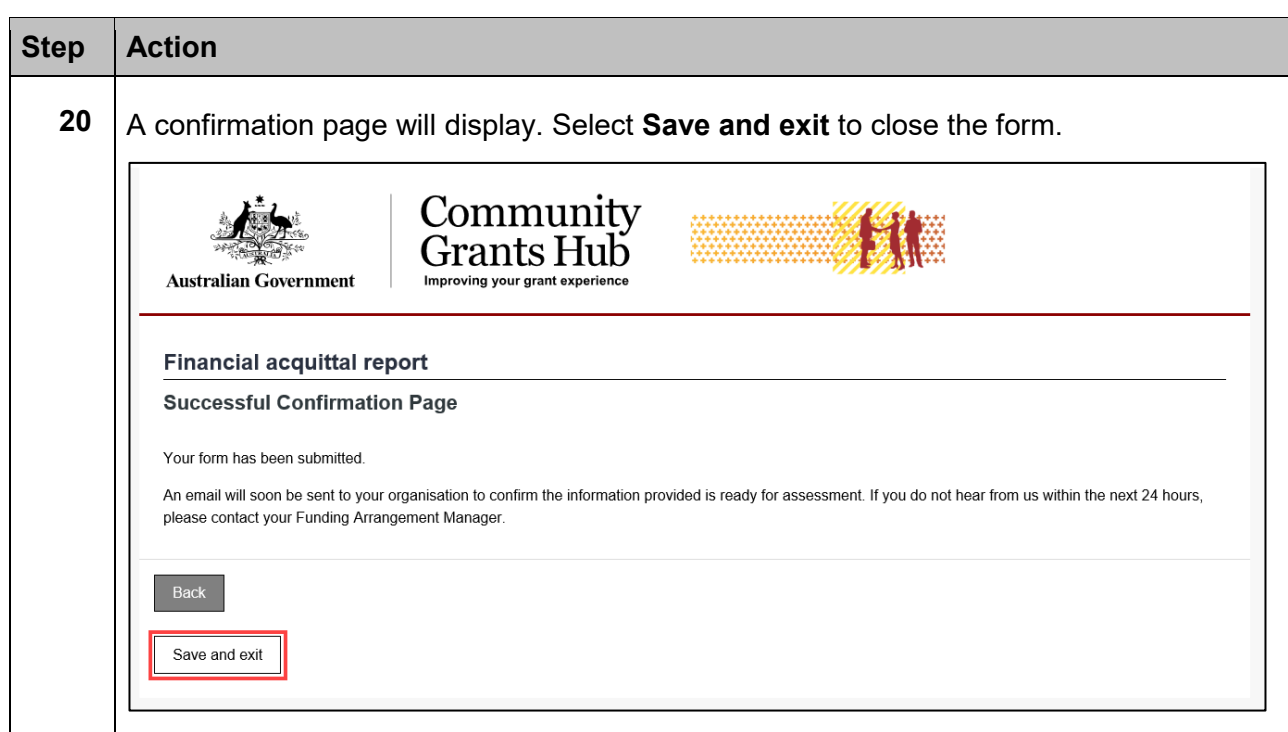

# Submitting an Activity Work Plan Report

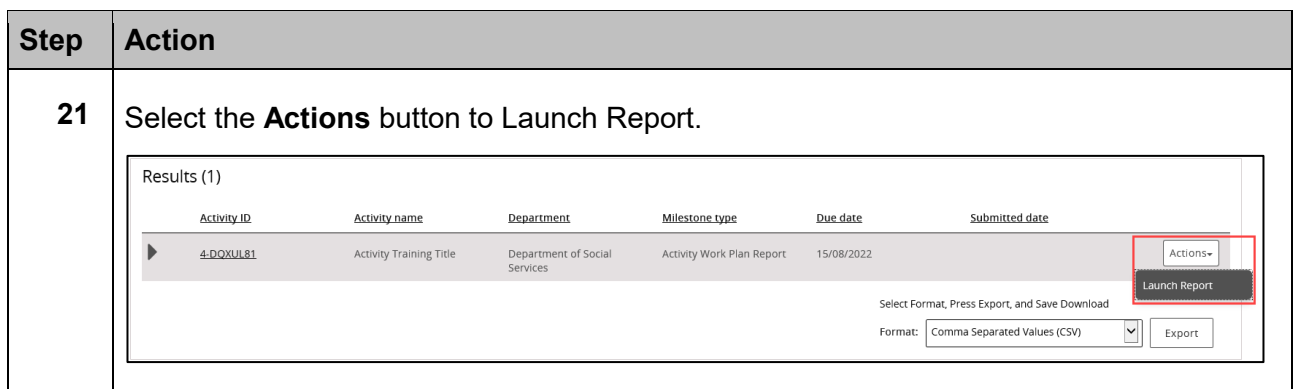

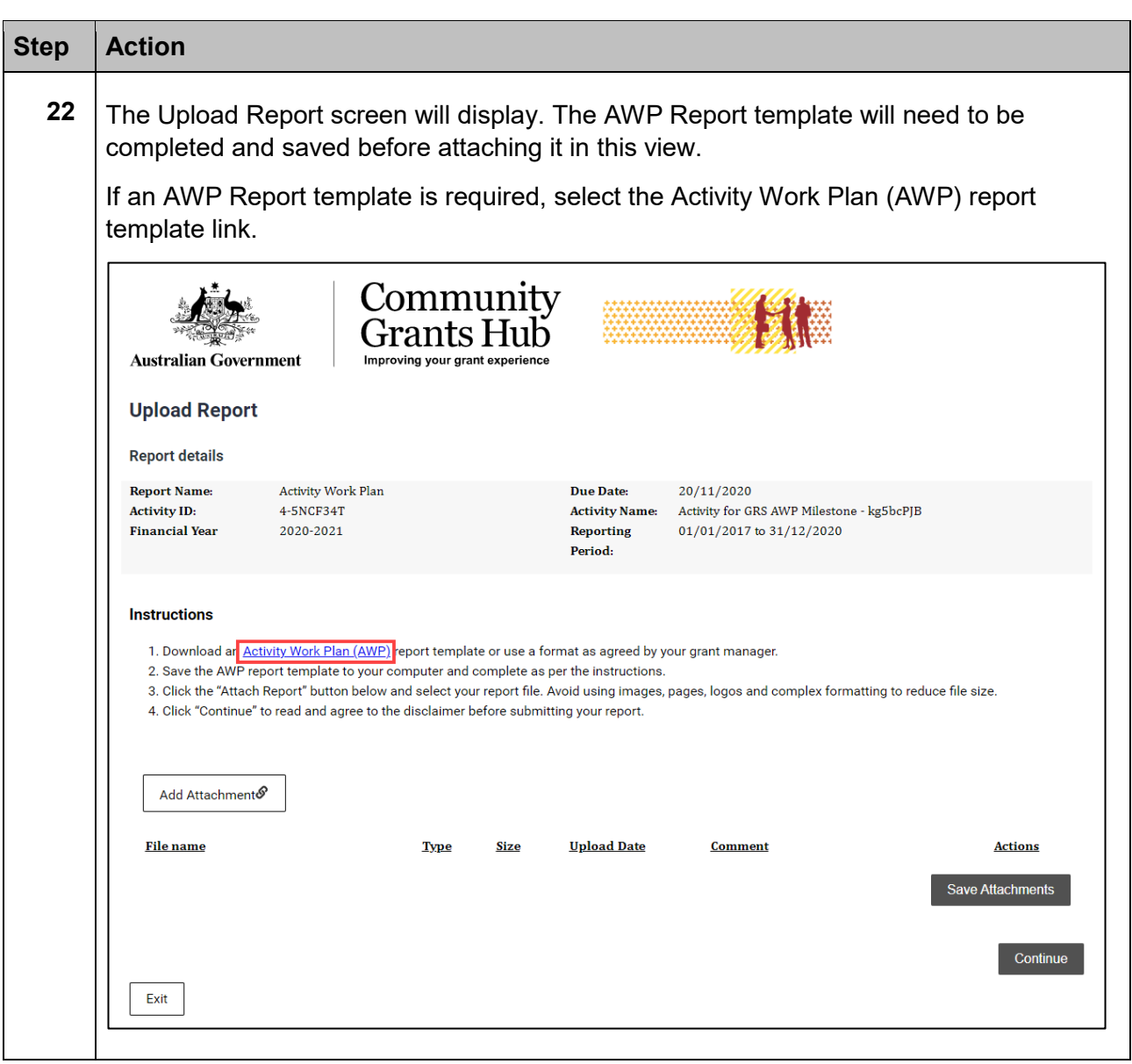

÷ ÷

٠ ÷ ٠ ٠

۰ \*\* ÷ ÷ ٠ ٠

解剖法

٠

٠

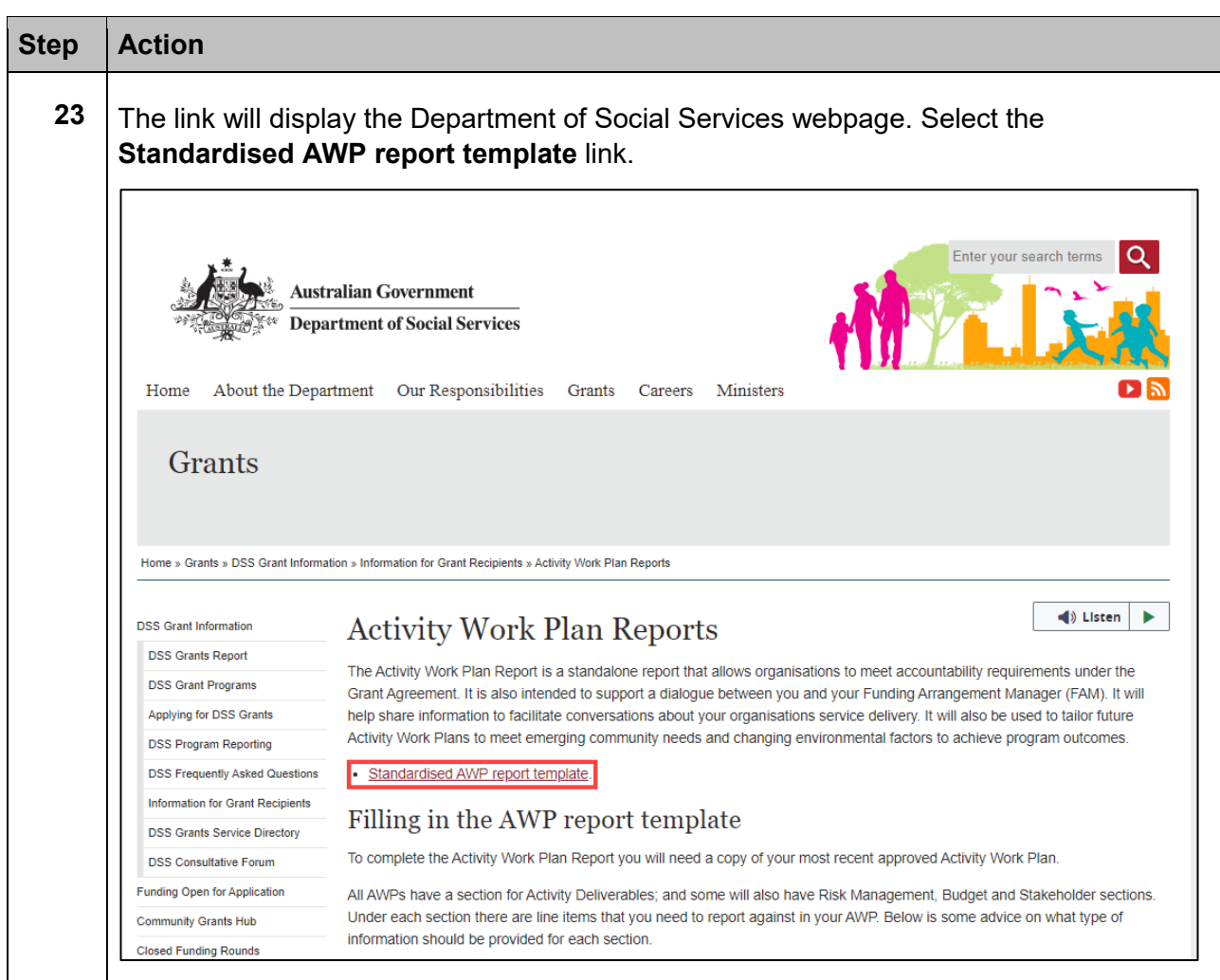

÷ ÷ ÷  $+ +$ ÷

٠ ٠

÷ ÷ ÷

٠

٠

\*\*\*\*

مالد alla ÷ ala ÷ dia. ÷ 电电压

۰ ٠

\*\*\*\*\*\*\*

÷ ٠

÷

٠

\*\*\*\*\*\*\*\*\*\*\*\*

鱎

Â

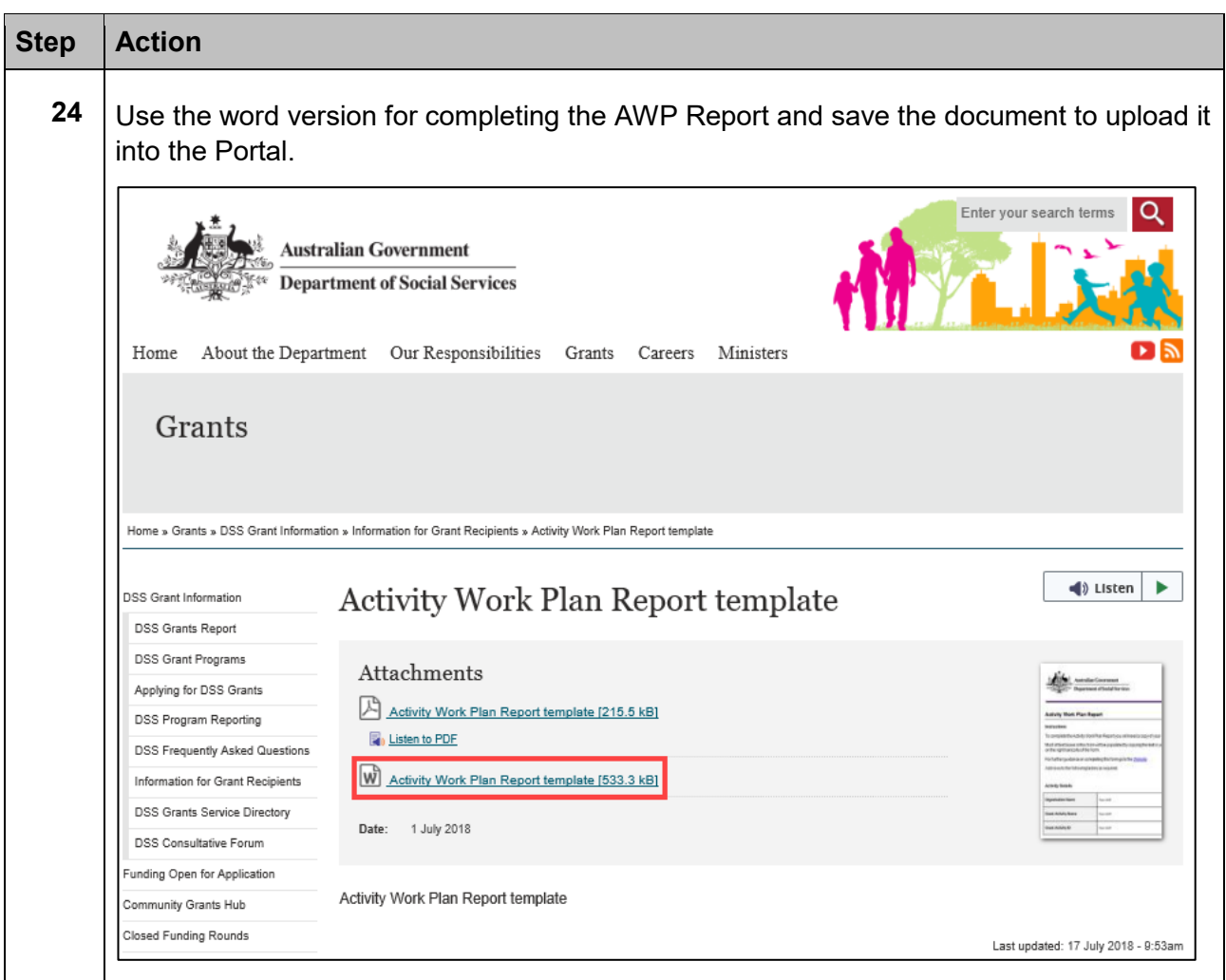

۰ ٠ ÷ ÷ ÷

٠

۰

计数字符号

÷

![](_page_14_Picture_82.jpeg)

٠ ÷ ÷ 手 ٠ ٠

解剖法

٠

۰

÷

![](_page_15_Picture_97.jpeg)

÷ ÷

¥

٠ ٠ ٠ ٠

۰ ÷

٠ ٠

**小小** ٠

解説

![](_page_16_Picture_74.jpeg)

÷ ÷

÷ ÷ \*\*\* 

解説

![](_page_17_Picture_97.jpeg)

÷

÷ ÷ ÷ ÷ Ŧ

÷ ٠ ÷ ٠ ٠

۰ ÷ ÷ ٠

٠

\*\*\*\*

解説

٠ ÷

![](_page_18_Picture_0.jpeg)

÷

۰

### Submitting a Child Safety Statement of Compliance

![](_page_18_Picture_69.jpeg)

![](_page_19_Picture_79.jpeg)

÷ ÷

٠ ٠ ٠ ٠

٠ ٠ 手 ٠ ٠

÷

۴X

Â

÷

÷

÷

![](_page_20_Picture_0.jpeg)

\*\*

÷

٠ ٠ \*\*\*\*\*\*\*\*

÷ \*\* ÷ ÷ ÷

\*\*\*\*\*\*\*

\*\*\*\*\*

٠ \*\*

÷ ٠ ۰

![](_page_21_Picture_81.jpeg)

÷ Ŧ

٠ ٠ ٠

> ٠ ٠ \*\* ÷ ÷ ÷

÷

٠

٠ ٠

\*\*\*\*

٠

解剖法

٠ ÷

![](_page_22_Picture_0.jpeg)

\*\*\*\*

\*\*\*\*\*\*\*\*\*\*\*

٠ 卡 \*\*\*

÷

٠ ٠ \*\*

\*\*

\*\*\* ÷ ÷ ÷

#### Need Help?

For further assistance, contact the Grant Recipient Portal Helpdesk:

**Email**: [GRP.Helpdesk@communitygrants.gov.au](mailto:GRP.Helpdesk@communitygrants.gov.au)

**Phone**: 1800 020 283 (Option 5)

**Operating Hours:** Monday to Friday 9:00am – 5:00pm (AEST/AEDT)